# Vade-Mecum utilisation de phpPgAdmin V1.1.0

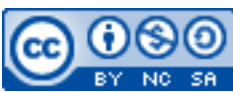

Cette œuvre est mise à disposition selon les termes de la [licence Creative](http://creativecommons.org/licenses/by-nc-sa/3.0/) [Commons Attribution –](http://creativecommons.org/licenses/by-nc-sa/3.0/) Pas d'Utilisation Commerciale – [Partage à l'Identique 3.0 non transposé.](http://creativecommons.org/licenses/by-nc-sa/3.0/)

Document en ligne : [www.mickael-martin-nevot.com](file:///D:/Personnel/Dropbox/Travail/Enseignements/Aix-Marseille%20Université/DUT%20Génie%20Informatique/Conception%20De%20Documents%20Et%20D) **\_\_\_\_\_\_\_\_\_\_\_\_\_\_\_\_\_\_\_\_\_\_\_\_\_\_\_\_\_\_\_\_\_\_\_\_\_\_\_\_\_\_\_\_\_\_\_\_\_\_\_\_\_\_\_\_\_\_\_\_\_\_\_\_\_\_\_\_\_\_\_\_\_\_\_\_\_\_\_\_**

### **1 Accès à phpPgAdmin**

Le gestionnaire de base de données (en l'occurrence d'un hébergement alwaysdata) est accessible avec l'URL : [http://phppgadmin.alwaysdata.com](https://phppgadmin.alwaysdata.com/).

## **2 Utilisation de phpPgAdmin**

L'accès à phpPgAdmin nécessite une **connexion** requérant des identifiants d'un utilisateur SQL.

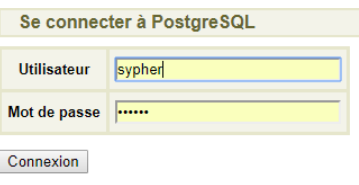

**Figure 1 – Connexion à phpPgAdmin**

Une fois la connexion établie, l'interface de gestion à proprement parlé devient accessible.

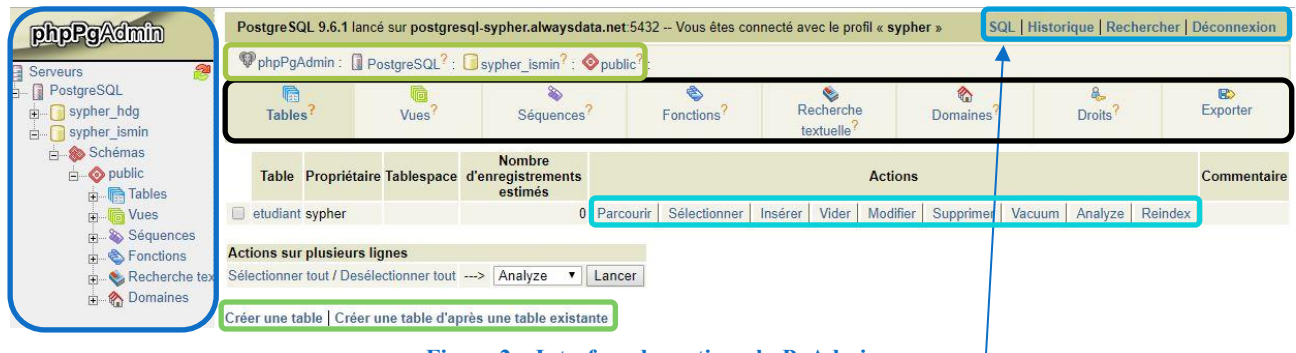

**Figure 2 – Interface de gestion phpPgAdmin**

#### *Légende* Arborescence des objets BD Bandeau d'en-tête Fil d'Ariane Onglets Boutons d'action Liens de navigation Astuce Il est conseillé de toujours utiliser l'invite de commande SQL du bandeau d'en-tête et pas celui des onglets.

**\_\_\_\_\_\_\_\_\_\_\_\_\_\_\_\_\_\_\_\_\_\_\_\_\_\_\_\_\_\_\_\_\_\_\_\_\_\_\_\_\_\_\_\_\_\_\_\_\_\_\_\_\_\_\_\_\_\_\_\_\_\_\_\_\_\_\_\_\_\_\_\_\_\_\_\_\_\_\_\_**

**L'invite SQL** permet de taper directement des commandes ou d'importer un script SQL (sous forme de fichier) avant de demander leurs exécutions.

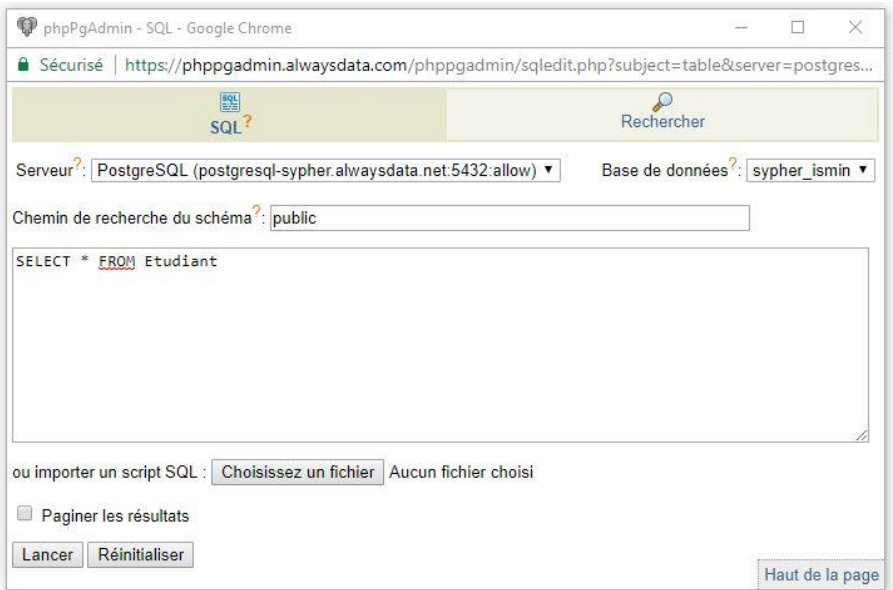

**Figure 3 – Invite de commande SQL**

#### **3 Rétro-ingénierie de requêtes SQL**

L'application Web phpPgAdmin est plutôt très aisée d'utilisation, mais, en plus, elle dispose également d'un autre avantage de taille (dans un usage légèrement dévoyé) : les **commandes générées par clic apparaissent en SQL** en dessous des onglets, ce qui permet aussi bien de vérifier, de corriger ou d'apprendre.

| $\mathbf{p}$<br>phpPgAdmin                                                                                                    | Postgre SQL 9.6.1 lancé sur postgresql-sypher.alwaysdata.net:5432 -- Vous êtes connecté avec le profil « sypher » SQL |                                                            |                                                                                                    |               |                         |                    |           |               |             |
|----------------------------------------------------------------------------------------------------|----------------------------------------------------------------------------------------------------|------------------------------------------------------------|----------------------------------------------------------------------------------------------------|---------------|-------------------------|--------------------|-----------|---------------|-------------|
| 题<br>Serveurs<br>目                                                                                                    | PphpPgAdmin : I PostgreSQL <sup>?</sup> : Osypher_ismin <sup>?</sup> : © public <sup>?</sup> : Eletudiant? :          |                                                            |                                                                                                    |               |                         |                    |           |               |             |
| $-1$<br>PostgreSQL<br>sypher hdg<br>Ė.                                                                                                    | 盾<br>Colonnes                                                                                                    | 咱<br>Parcourir                                             | Sélectionner?                                                                                                    | 4<br>Insérer? | G<br>Index <sup>?</sup> | D4<br>Contraintes? | Triggers? | <b>Règles</b> | 89<br>Admin |
| sypher ismin<br>Ė-<br>$\mathbf{B}$ Schémas<br>$\Box$ $\bullet$ public<br><b>A</b> Tables                                                                                                    | SELECT * FROM public.etudiant;                                                                                        |                                                            |                                                                                                    |               |                         |                    |           |               |             |
| $\Box$ etudiant<br><b>A</b> Colonnes                                                                                                    | Valider                                                                                                    |                                                            |                                                                                                    |               |                         |                    |           |               |             |
| $\Box$ $\Box$ ide<br>$\Box$ $\Box$ nom<br><b>B</b> Parcourir<br>Sélectionner<br>es Insérer<br>中 B Index<br><b>D4</b> Contraintes<br><b>Triggers</b><br><b>Règles</b><br>8 <sup>3</sup> Admin<br>nfo<br><b>&amp;</b> Droits<br><b>Salmporter</b><br><b>R</b> Exporter<br>E <b>To</b> Vues<br>Séquences<br>亩<br>Fonctions<br>Recherche textuelle<br><b>Domaines</b> | Éditer<br>Éditer<br>Éditer<br>Editer<br>4 ligne(s)                                                                    | <b>Actions</b><br>Effacer<br>Effacer<br>Effacer<br>Effacer | ide<br>nom<br>1 Antonio Paz<br>2 Lilliana Angelovska<br>3 André Dopund<br>4 René Dunp<br>Étendre   Insérer   Rafraichir |               |                         |                    |           |               |             |

**\_\_\_\_\_\_\_\_\_\_\_\_\_\_\_\_\_\_\_\_\_\_\_\_\_\_\_\_\_\_\_\_\_\_\_\_\_\_\_\_\_\_\_\_\_\_\_\_\_\_\_\_\_\_\_\_\_\_\_\_\_\_\_\_\_\_\_\_\_\_\_\_\_\_\_\_\_\_\_\_ Figure 4 – Affichage de commande SQL résultant d'un clic**